(Nintendo<sup>®</sup>)

### MAA-CTR-AMQP-ITA GUIDA RAPIDA AL SOFTWARE NINTENDO 3DS DISNEY MAGICAL WORLD™

**ISNE** 

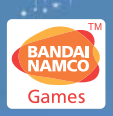

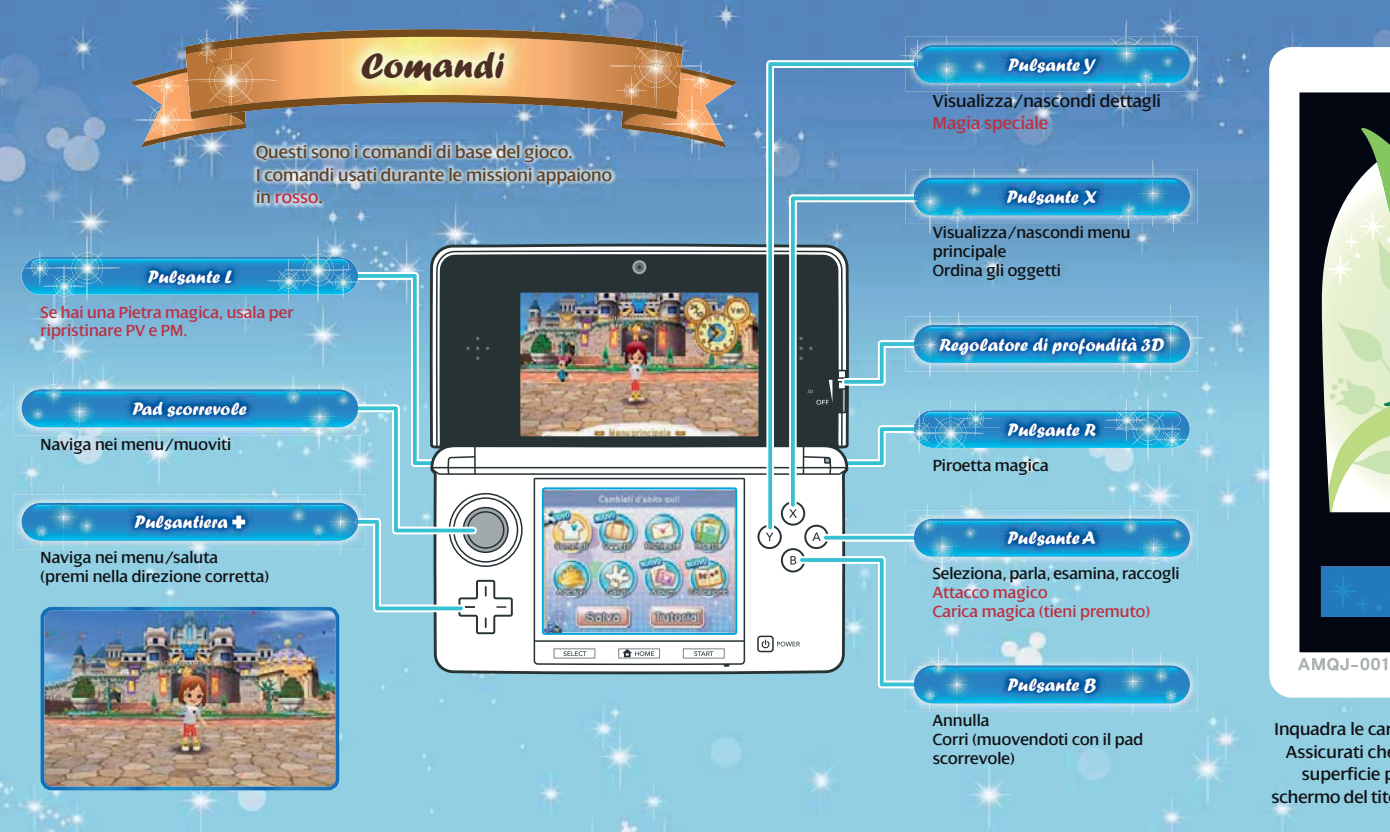

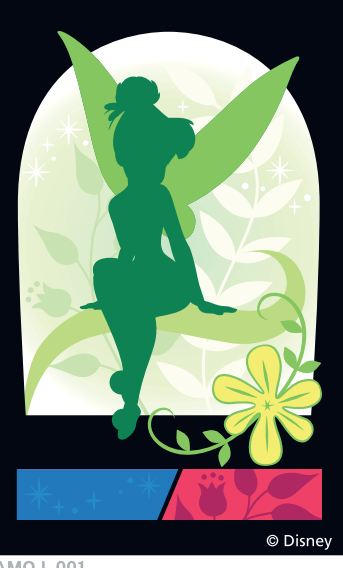

Inquadra le carte RA con gli obiettivi della console. Assicurati che la carta RA sia ben distesa su una superficie piana e seleziona MAGIA RA nello schermo del titolo. Prova la carta che vedi qui sopra!

# Guid<sup>a</sup> <sup>d</sup>e<sup>i</sup> <sup>l</sup>uogh<sup>i</sup>

# Castellopoli

A Castellopoli potrai visitare tutti gli edifici presentati qui di seguito. Qui troverai anche l'ingresso a tutti i mondi, incluso il mondo di Cenerentola, il Bosco dei Cento Acri, il mondo di Alice e il mondo di Aladdin.

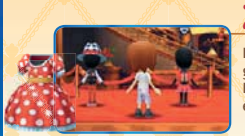

#### I grandi magazzini de' Paperoni

In questi fornitissimi grandi magazzini, Paperone vende vestiti e oggetti vari.

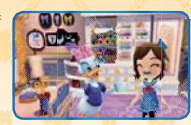

#### Il negozio di Paperina

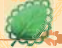

Paperina confeziona capi d'abbigliamento originali con i pezzi che hai collezionato.

In questa torre misteriosa otterrai delle bacchette magiche utili nelle tue svariate missioni.

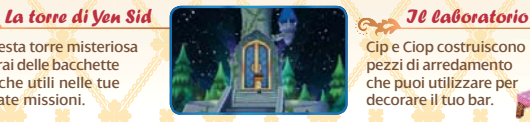

#### Le Linee Aeree Castellopoli

Scarica oggetti e fai amicizia con gli altri giocatori tramite la comunicazione wireless.

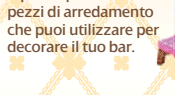

Cip e Ciop costruiscono

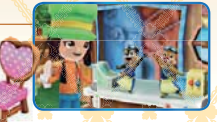

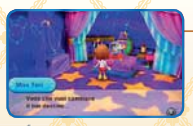

### La sfera di cristallo

TO.

Qui troverai oggetti magici con effetti incredibili da aggiungere ai tuoi completi.

Se riesci a progredire nel gioco, potrai

anche gestire un bar tutto tuo!

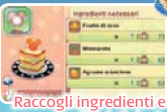

prepara cibi deliziosi.

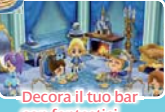

con fantastici oggetti Disney.

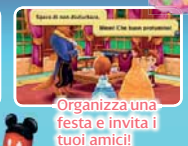

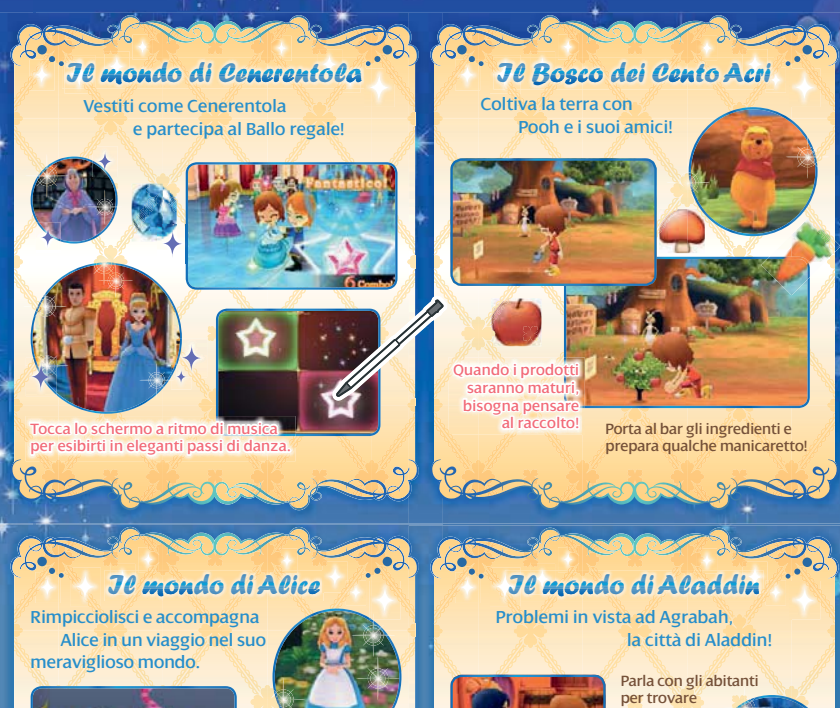

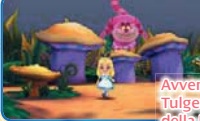

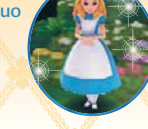

nturati nella Foresta di Tulgey e nel Labirinto di siepi della Regina di Cuori.

**Potresti anche trovare una ricetta per un nuovo tè da usare nel tuo bar!**

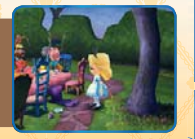

qualche indizio.

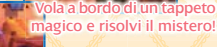

Dopo aver appianato le difficoltà, Agrabah diventerà ancora più grande.

# Modalità <sup>w</sup>ireles<sup>s</sup>

Quando progredisci nel gioco, avrai la possibilità di giocare online insieme ad amici. È possibile anche scaricare oggetti. Parla a Lina per visualizzare il menu del wireless.

Nota: per maggiori informazioni sulla modalità wireless, consulta il manuale elettronico.

 $G$ ioca con amici vicini (modalità wireless)

Vai al bar di un amico o invita i tuoi amici al tuo. Possono partecipare fino a 2 giocatori. Ogni giocatore deve possedere una copia del software.

## Avvia la modalità wireless

La console principale seleziona INVITA mentre la console secondaria seleziona VISITA. Se entrambi selezionano lo stesso numero, il collegamento avrà inizio.

## Scarica contenuti aggiuntivi (via Internet)

Collegati a Internet per scaricare svariati oggetti speciali, come costumi, mobili e bacchette magiche. Seleziona quello che vuoi scaricare dalla lista degli oggetti disponibili.

Nota: alcuni contenuti aggiuntivi sono a pagamento e devono essere acquistati con soldi veri. Consulta il manuale elettronico per maggiori informazioni sugli oggetti acquistabili.

Per maggiori informazioni su come collegare la tua console a Internet, consulta il manuale di istruzioni della console.

### **Jmpostazioni**

Da qui puoi modificare le impostazioni per StreetPass™ e SpotPass™. Puoi anche impostare un Commento e i Saluti da far usare al tuo personaggio nella modalità wireless.

# StreetPass<sup>(1)</sup>)

Se passi vicino a un'altra console Nintendo 3DS™ con StreetPass attivata, il personaggio del gioco dell'altra persona verrà a visitare la tua città. Per attivare StreetPass, seleziona IMPOSTAZIONI e poi STREETPASS nel menu del wireless. Per disattivare StreetPass, accedi alle Impostazioni della console e seleziona GESTIONE DATI, poi GESTIONE STREETPASS. Tocca l'icona di questo software, quindi seleziona DISATTIVA STREETPASS.

# SpotPass<sup>2</sup>

Se SpotPass è attivata, la console si collegherà a eventuali access point LAN e scaricherà automaticamente notifiche, sia che tu stia giocando, o che la console sia in modalità riposo. Per attivare SpotPass, accedi alle Impostazioni della console, seleziona INTERNET e infine SPOTPASS. (È possibile attivarla anche dallo schermo del titolo.)

Nota: è possibile limitare l'interazione online e/o la funzione StreetPass attraverso il filtro famiglia. Per maggiori informazioni, consulta il manuale di istruzioni della console.

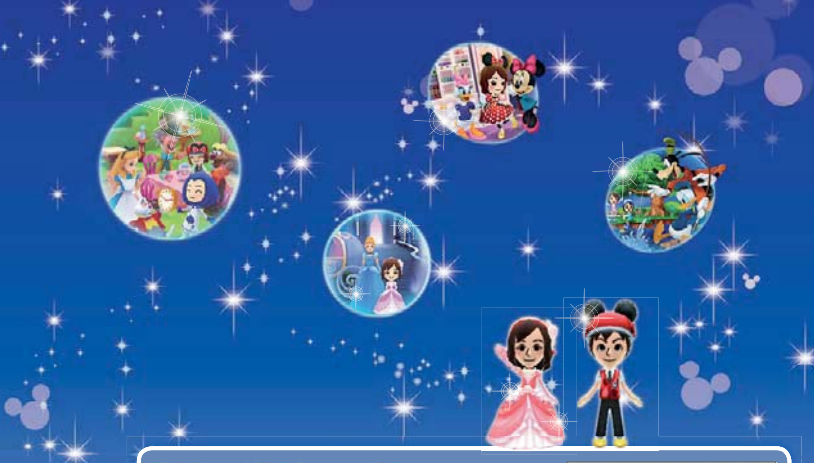

### Manuale elettronico

Seleziona l'icona di questo software nel menu HOME e tocca MANUALE per visualizzare il manuale elettronico. Leggi attentamente questo manuale per poter trarre il massimo divertimento dal gioco.

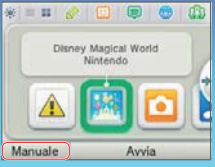

Questo software include un manuale elettronico al fine di ridurre la quantità di carta utilizzata nella confezione. Per ricevere assistenza, consulta il manuale elettronico, il manuale di istruzioni della console o il sito Internet Nintendo. Il manuale elettronico è disponibile in formato PDF sul sito Internet Nintendo.

**IMPORTANTE:** consulta il libretto Informazioni importanti.

#### © Disney

N Ñ 8049Q

> Trademarks are property of their respective owners. Nintendo 3DS is a trademark of Nintendo.